# Sharing Documents

Guides for Merlin Server

© 2020 - ProjectWizards GmbH

### Sharing Documents - as of April 2020

| Sharing over Merlin Server's application windows | 1 |
|--------------------------------------------------|---|
| Sharing over Merlin Project's macOS application  | 2 |
| Sharing over Merlin Project's iOS app windows    | 8 |

## This quick guide explains how to share documents with Merlin Server.

Merlin Server allows you to share documents created using Merlin Project 4.0 or later. There are two ways to share a project: One by using Merlin Project, another by using Merlin Server's functionality.

#### Sharing over Merlin Server's application windows

If you have a Merlin Project file that you created using Merlin Project and need to share it, start the 'Sync' service in Merlin Server. Locate the file in the Finder and drag it onto the 'Sync > Documents' window of Merlin Server.

|                                                        | Merlin Server                                                                                                | Searching "Desktop"             |        |                  |      |
|--------------------------------------------------------|----------------------------------------------------------------------------------------------------|---------------------------------|--------|------------------|------|
| Services                                               |                                                                                                    |                                 |        | Q general projec | t m🛛 |
| • 💭 Sync                                               | Documents                                                                                                    | Search: This Mac "Desktop"      |        |                  | e 🕂  |
| Documents                                              |                                                                                                    | Name                            | ^ Size | Kind             | Date |
| Publishing                                             | Name Access Size                                                                                             | General Project Management Plan | 2.1 MB | Merlinument      | Toda |
|                                                        |                                                                                                    |                                 |        |                  |      |
| Web                                                    | General Project Management Plan                                                                              |                                 |        |                  |      |
| Server                                                 | There are currently no documents on this Merlin<br>Server.<br>To upload documents, drag them into this area. | -                               |        |                  |      |
| C Licenses                                             |                                                                                                    |                                 |        |                  |      |
| Tenants                                                |                                                                                                    |                                 |        |                  |      |
|                                                        |                                                                                                    |                                 |        |                  |      |
|                                                        | + - Remote Management Passwo                                                                                 |                                 |        |                  |      |
| Accounts     Web Server      Certificates     Dicenses | There are currently no documents on this Merlin<br>Server.<br>To upload documents, drag them into this area. |                                 |        |                  |      |

It will be uploaded to Merlin Server, can be subscribed to by any Mac or an iOS device, or viewed in a web browser (if you enable the 'Web' service).

| •••            | Merlin Server                     |                          |   |
|----------------|-----------------------------------|--------------------------|---|
| Services  Sync | Documents                         |                          |   |
| Documents      |                                   |                          |   |
| 📢 Publishing   |                                   | Access Size              |   |
| (C) Accounts   | 🐮 General Project Management Plan | 2.1 MB                   |   |
| 🚱 Web          |                                   |                          |   |
| Server         |                                   |                          |   |
| Certificates   |                                   |                          |   |
| C Licenses     |                                   |                          |   |
| Tenants        |                                   |                          |   |
|                |                                   |                          |   |
|                | + - Rem                           | note Management Password | I |
|                |                                   |                          |   |

The file in the Finder window can be deleted, as Merlin Server doesn't require it anymore.

#### Sharing over Merlin Project's macOS application

If the admin of Merlin Server wants to allow users of Merlin Project to share projects on Merlin Server, the admin can enter a **Remote Management Password** and forward this information to those users.

To set the **Remote Management Password**, click the relevant button in Merlin Server's 'Document' window.

| O O Merlin Server                                      |                    |                                                                                                    |       |                                                                                             |               |  |
|--------------------------------------------------------|--------------------|----------------------------------------------------------------------------------------------------|-------|---------------------------------------------------------------------------------------------|---------------|--|
| Services                                               | With the remo      | nge remote management password<br>the remote management password users can publish documents with<br>in Project and Merlin Project Go to this server. |       |                                                                                             |               |  |
| Docu<br>Publishin<br>C Accou                           | Pa:<br>Confirm Pa: | ssword:<br>ssword:                                                                                                    | ••••• | Cancel OK                                                                                   | ze            |  |
| Server<br>Certificate<br>Conses<br>Licenses<br>Tenants | 95                 |                                                                                                    |       | There are currently no documents on t<br>Server.<br>To upload documents, drag them into thi |               |  |
|                                                        |                    | + -                                                                                                    |       | Remote Manage                                                                               | ment Password |  |

Forward the **Remote Management Password** to the Merlin Project user whom you allow to share files on Merlin Server.

To share a project over the Merlin Project macOS application:

- Start Merlin Project on a mac and open an existing file first.
- Share the project using the option 'Sync > Share Document on Merlin Server',

| • •        | •            |                                              |                                                                                                    | New website        | - Edit   | ed                                            |              |                     |           |
|------------|--------------|----------------------------------------------|----------------------------------------------------------------------------------------------------|--------------------|----------|-----------------------------------------------|--------------|---------------------|-----------|
| +          | • 🗏          | <b>■                                    </b> | 3                                                                                                    | F IIV              | <u>2</u> |                                               | ۲            | *                   |           |
| ۳.<br>سالت | /ork Break   | xdown > Entry                                | 6                                                                                                    | >/                 | ٤.       |                                               |              | -1                  |           |
| #          | Traits       | Title                                        |                                                                                                    | This               | docu     | ment has not be                               | en shared    | l yet.              |           |
| 0          | to           | ▼ New website                                |                                                                                                    | Using iCloud Drive | , Drop   | box or <u>Merlin Serve</u><br>with other user |              | nare this document  |           |
| 1          | C Z          | Project Start                                | Thanks to our patented MagicSync technology you can synchronize your<br>documents live across all your iOS and macOS devices. On macOS you can<br>also share documents via other cloud services and file servers. |                    |          |                                               |              |                     | 1         |
| 2          | Ø            | Pre-production                               |                                                                                                    |                    |          |                                               |              |                     |           |
| 13         | 0Z           | Pre-production finished                      |                                                                                                    | also share u       | scume    |                                               | services and | The servers.        |           |
| 14         | Ø            | Site Production                              |                                                                                                    |                    |          | N                                             |              | See                 |           |
| 25         | C Z          | Production finished                          |                                                                                                    |                    |          | ets.                                          |              | - Qt                |           |
| 26         | Ø            | ▼ Post-production                            | Sh                                                                                                    | are document via a |          | Share document of                             | nn a         | Setup Merlin Server |           |
| 27         | Ø            | Define Maintenance<br>Schedule               |                                                                                                    | cloud service      |          | Merlin Server                                 |              | account details     |           |
| 28         | C Z          | Project Retrospective                        |                                                                                                    |                    | >>       | End                                           | Unrestrict   | ed                  | \$        |
| 29         | $\mathbb{Z}$ | Final presentations                          |                                                                                                    |                    | >>       | Alignment                                     | ASAP         |                     | <b>\$</b> |
| 30         | 0Z           | Post-production finished                     |                                                                                                    |                    | ≫        |                                               |              |                     |           |
|            |              |                                              |                                                                                                    |                    |          | Advanced                                      |              |                     |           |

• and select the Merlin Server account.

If the Merlin Server installation isn't located withing the LAN and not automatically discovered by Bonjour, a new Merlin Server account needs to be created first. To do so, go to 'Manage Accounts...'

| Share document<br>Please choose a location on a Merlin Se<br>n.<br>Server ✓ No Sync Service Accour<br>Name Manage Accounts | rver at which to share the document "General Project Management Plan" from<br>ts | now<br>.ogir |
|----------------------------------------------------------------------------------------------------|----------------------------------------------------------------------------------|--------------|
|                                                                                                    | There are currently no documents on this Merlin<br>Server.                       |              |
| + -                                                                                                    | Cancel                                                                           | hare         |

and add a Merlin Sync Server.

|                       |             | Accounts                  |                       |
|-----------------------|-------------|---------------------------|-----------------------|
|                       |             | Ē 🎼 🥥                     |                       |
|                       | General Ten | plates Library Accounts A | ccess to Folders      |
| Accounts              |             | Тур                       | e: No Selection       |
|                       |             | Nam                       | e:                    |
|                       |             | Server Addres             | s: merlin.example.com |
|                       |             | Pol                       | rt: optional          |
|                       |             | User nam                  | e: optional           |
| Merlin Server         |             | Management Passwor        | d: optional           |
| FTP<br>SMTP<br>WebDAV |             | Connection statu          | s: No Selection       |
| + -                   |             |                           |                       |

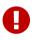

Only a Merlin Server with a green connection status allows you to connect to the Merlin Server account.

| erver: Merlin Server | •   |                               |               | Cogin |
|----------------------|-----|-------------------------------|---------------|-------|
| lame                 |     |                               | ▲ Access      | Size  |
| • • •                |     | Accounts                      |               |       |
|                      | 0 4 | <b>= 11 @</b>                 |               |       |
|                      |     | plates Library Accounts Acces | ss to Folders |       |
| Accounts             |     | Type:                         | Merlin Server |       |
| 0.7                  |     | Name:                         |               |       |
| Merlin Serv          | er  |                               |               |       |
|                      |     | Server Address:               | mac.local     |       |
|                      |     | Port:                         | 7190          |       |
|                      |     | Management Password:          | optional      |       |
|                      |     | Tenant:                       | optional      |       |
|                      |     | Connection status:            | •             |       |
|                      |     |                               |               |       |
| + -                  |     |                               |               |       |

Once a Merlin Server account is selected, click the 'Share' button

| erver: M | erlin Server |                                                |              | \$   | Login |
|----------|--------------|------------------------------------------------|--------------|------|-------|
| Name     |              |                                                | ▲ Access     | Size |       |
| + -      | !            | There are currently no docum<br>Merlin Server. | ents on this |      |       |

and enter the Remote Management Password to confirm your authorization to share the file on that Merlin Server.

| Ð | Enter the document management password. |
|---|-----------------------------------------|
|   | Password:                               |
|   | Remember password in Keychain           |
|   | Cancel Share                            |

From now on Merlin Server will list the document for other users to subscribe to. You can keep on working with the file you are currently editing in Merlin Project. It will be shared on the server and published at once from that server. There is no need to re-subscribe from that Mac.

| •        |               | Merlin Serve | r — Documer | nts    |         |       |
|----------|---------------|--------------|-------------|--------|---------|-------|
| Server:  | Merlin Server |              |             |        | <b></b> | .ogin |
| Name     |               |              | <b></b>     | Access | Size    | O     |
| <u>B</u> | New website   |              |             |        | 2.2 MB  |       |
|          |               |              |             |        |         |       |
|          |               |              |             |        |         |       |
|          |               |              |             |        |         |       |
|          |               |              |             |        |         |       |
|          |               |              |             |        |         |       |
| + -      |               |              |             |        | Subs    | cribe |

#### Sharing over Merlin Project's iOS app windows

To share a project over your Merlin Project iOS app, you need to know the 'Remote Management Password' of the Merlin Server installation and to enter it in the Merlin Server Account information.

| 14:02 Tue 12. Mar       |                                                 |                              |                   | 🗢 69 % 🔳 |
|-------------------------|-------------------------------------------------|------------------------------|-------------------|----------|
|                         |                                                 | Projects                     | s — Merlin Server |          |
| Merlin Project          | Cancel                                          | Account                      | Save              |          |
| Locations               |                                                 |                              |                   |          |
|                         | Туре                                            |                              | Merlin Server     |          |
| iCloud Drive            | Name                                            |                              | my-mac            |          |
| On My iPad              | Server Address                                  |                              | my-mac.local.     |          |
| Projects — Merlin Serve | Port                                            |                              | 7190              |          |
| Recently Deleted        | Connection status                               |                              | Connected         |          |
| Favourites              |                                                 |                              |                   |          |
| ravountes               | Show public documents                           |                              |                   |          |
| Tags                    | Show documents for user                         |                              |                   |          |
| Rot                     | Manage documents                                |                              | ~                 |          |
| Orange                  |                                                 |                              |                   |          |
| Gelb                    | MANAGE DOCUMENTS                                |                              |                   |          |
| Grün                    | Management Password                             |                              | •••               |          |
|                         | Enter the document management<br>new documents. | password to list all documen | ts and upload     |          |
| Blau                    | new adcuments.                                  |                              |                   |          |
| Lila                    |                                                 |                              |                   |          |
|                         |                                                 |                              |                   |          |

If the Merlin Server installation isn't located in the LAN and not automatically discovered by Bonjour, a Merlin Server account needs to be added first.

Once a Merlin Server account exists, to share a project over your Merlin Project iOS app use the options the iOS app offers in the locations area.

Locate the file in its current location, tap and keep on pressing until the contextual menu appears, tap on 'Move' and select a Merlin Server location.

|                            | Edit   | 🕻 On My iPad  |                                                                | Merlin Pr            | oject |      | +    | <u></u> | Select |
|----------------------------|--------|---------------|----------------------------------------------------------------|----------------------|-------|------|------|---------|--------|
| Merlin Project             | С      | opy Duplicate | Rename                                                         | Move                 | Share | Tags | Info |         |        |
| Locations                  | $\sim$ |               | Ale sector<br>A sector and a sector and a<br>construction of a |                      |       |      |      |         |        |
| iCloud Drive               |        |               |                                                                |                      |       |      |      |         |        |
| On My iPad                 |        | I             |                                                                | End                  |       |      |      |         |        |
| E Projects — Merlin Server |        | Create Projec |                                                                | My Project           |       |      |      |         |        |
| Decently Deleted           |        |               |                                                                | 500 y at 11.00 / 101 |       |      |      |         |        |

Once a Merlin Server location is selected, you can share the project by tapping the 'Copy' button.

| ✓ App Store 14:34 Tue 12. Mar                    |      | 🗢 66 % 🔳      |
|--------------------------------------------------|------|---------------|
| Item will be copied to Projects — Merlin Server. |      | දිරිදි Select |
| Merlin I Cancel                                  | Сору | ~             |
| Locations Mein Projekt                           |      |               |
| iCloud Dr iCloud Drive                           | >    |               |
| On My iP On My iPad                              | >    | 4:34          |
| 🕃 Projects – Merlin Server                       | ~    |               |
| The Recently                                     |      |               |